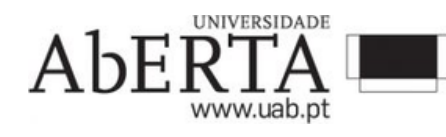

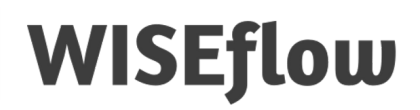

# **Vantagens em usar o WISEflow**

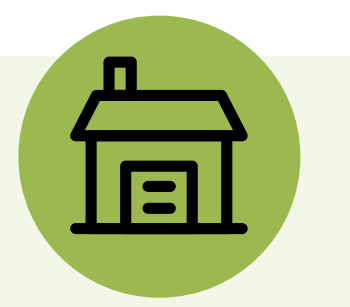

A prova poderá ser realizado no espaço físico que o estudante pretenda.

Acessibilidade para os estudantes com necessidades especiais e acesso à correção da prova de forma mais legível.

Poupança nos custos de deslocação para todos os estudantes.

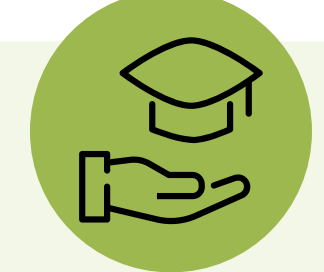

Redução do tempo necessário para a correção das provas.

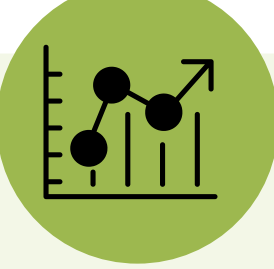

Medidas de segurança apropriadas para controlar o plágio, por meio de bloqueio de ecrã e tecnologia de reconhecimento facial.

Avaliação autêntica, realista, contextualizada e motivadora.

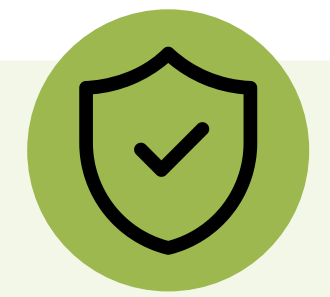

Possibilidade de monitorar as provas e observar onde estiveram os maiores e menores índices de respostas corretas.

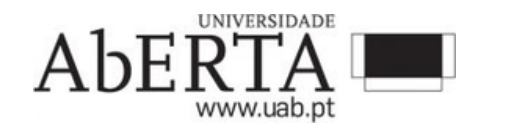

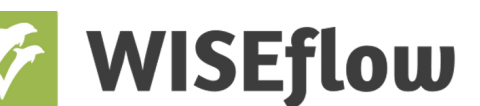

## *Checklist* **para realizar o exame** *online* **com Wiseflow**

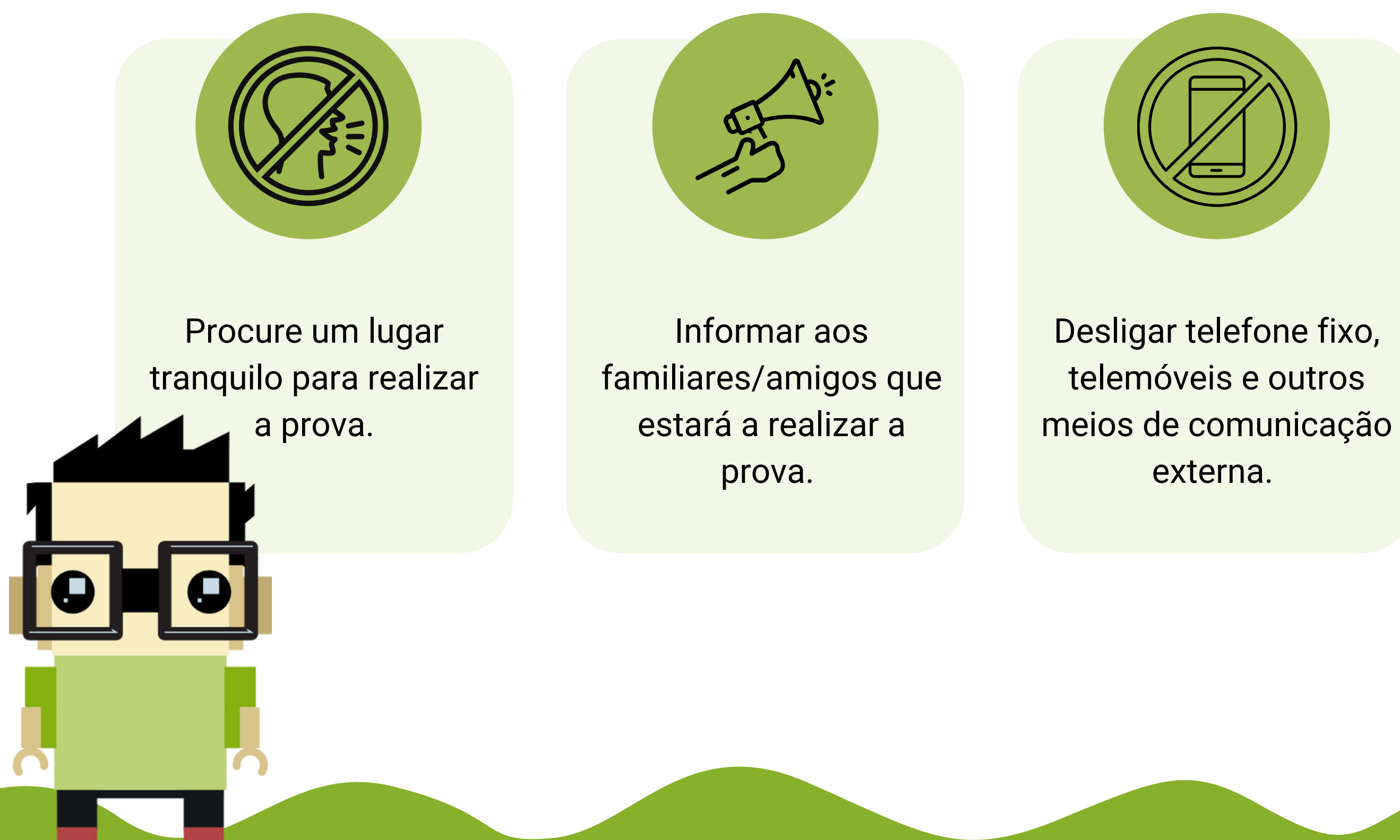

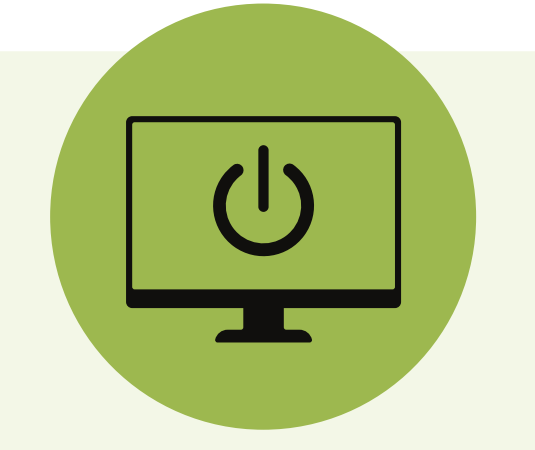

Desligar aplicações não necessárias no momento da prova.

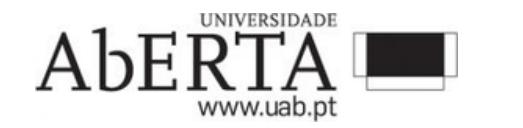

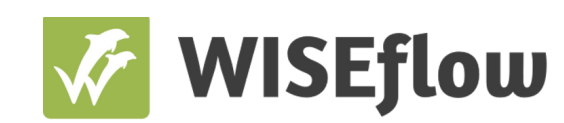

# *Checklist* **para realizar o exame** *online* **com WISEflow**

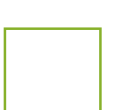

### **Antes do exame Durante do exame Após o exame**

Descarregue e instale o navegador *lockdown browser* em seu computador.

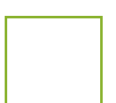

Veja se seu computador preenche aos critérios gerais do WISEflow.

Clique botão **Iniciar** FLOWlock. Quand você clica neste botão, o navegador de FLOWlock será lançado.

Realize a demonstração do FLOWlock que permite que você experimente os recursos deste tipo de exame.

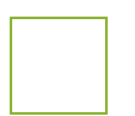

Realize a demonstração do FLOWmulti que permite que você experimente os recursos deste tipo de exame.

Aguarde a contagem regressiva para o início do exame.

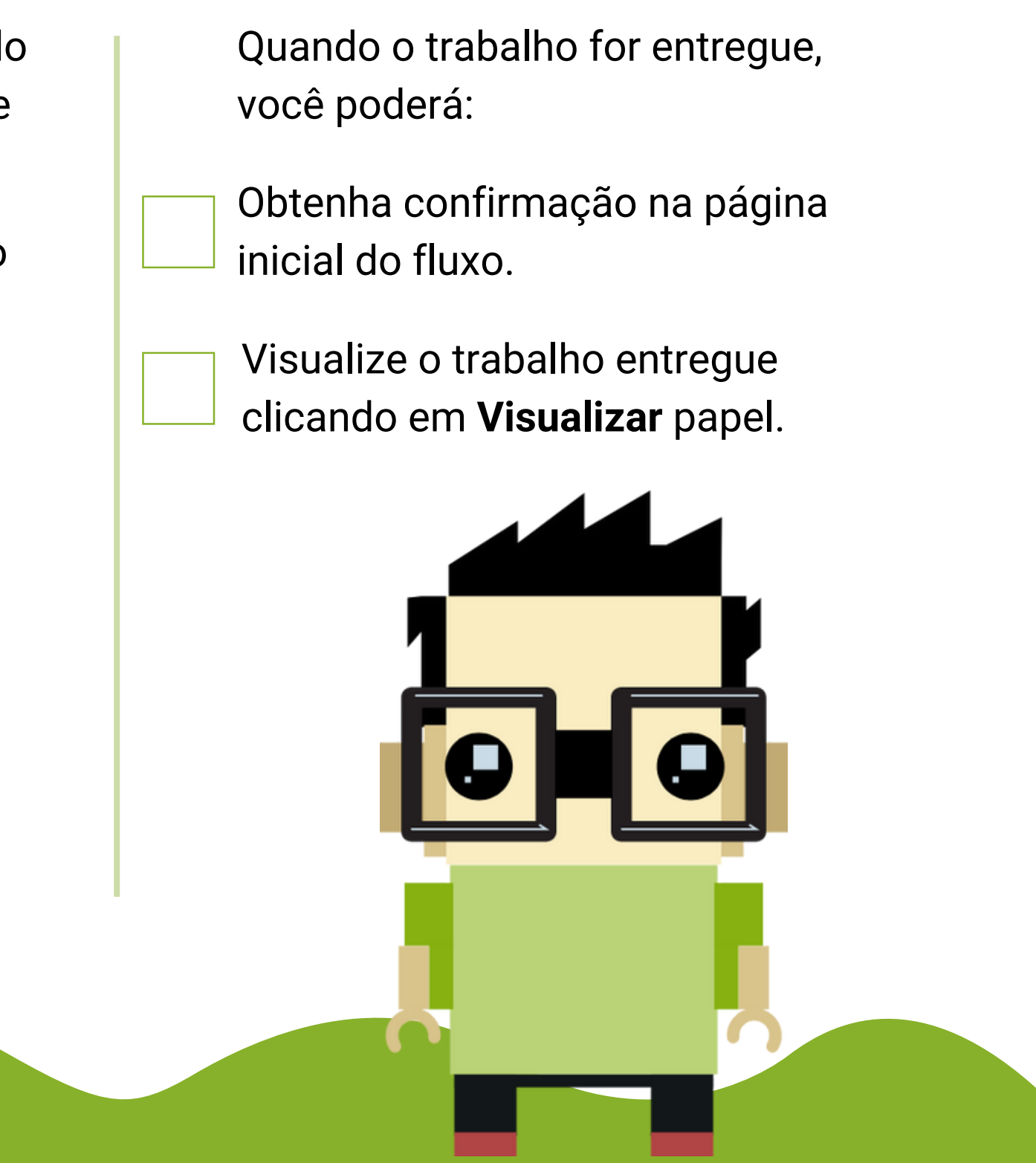

Realize a demonstração do FLOWassign que permite que você experimente os recursos deste tipo de exame.